# Quick Setup Guide

## CINERGY T PCIe DUAL HD

 $\ominus$ 

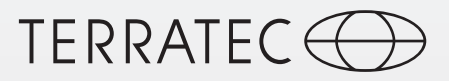

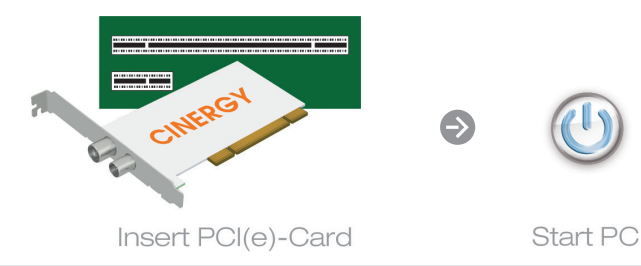

# Keine Software im Lieferumfang enthalten

Dieses Produkt wird ohne Software-CD ausgeliefert. Sie erhalten den Treiber und die TV-Software kostenfrei von unserer Webseite.

## www.terratec.de/10719

Somit sind Sie immer auf dem neusten Stand und schonen unsere Umwelt. Vielen Dank dafür!

Unter der oben genannten Adresse finden Sie neben den aktuellen Treiber und Softwareversionen auch weitere Informationen wie FAQ's, Handbücher, Praxistipps und unsere Hotlinenummer.

# No software supplied

This product is supplied without a software CD. The drivers and TV software are available free from our website.

#### www.terratec.de/10719

This means you always have the latest version and protect our environment. Many thanks for your help!

As well as the current drivers and software, the above address also contains further information such as FAQ's, manuals, tips and tricks and our hotline number.

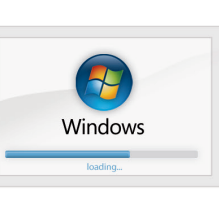

 $\Theta$ 

Boot up Windows

Schnellstart-Anleitung für die Installation unter Windows XP, Windows Vista, Windows 7, Windows 8

1) Schalten Sie den PC aus und bauen Sie die Steckkarte in einen freien PCIe Slot im PC ein.

2) Schalten Sie Ihren PC ein und warten Sie bis Windows vollständig geladen ist.

3) Laden Sie den Treiber und die Software von unserer Webseite herunter. Beides erhalten Sie unter: www.terratec.de/10719

4) Installieren Sie nun den Treiber. Möglicherweise erscheint eine Meldung, dass der Herausgeber der Treibersoftware nicht überprüft werden konnte. Diesen Hinweis können Sie ruhigen Gewissens ignorieren und mit einem Klick auf "Treibersoftware trotzdem installieren" fortfahren.

5) Fahren Sie nun mit der Installation der TV Software fort. Folgen Sie dazu den Anweisungen auf dem Bildschirm.

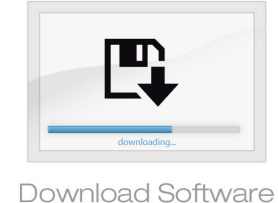

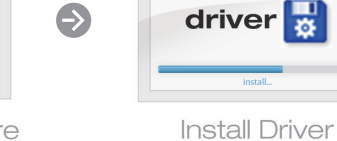

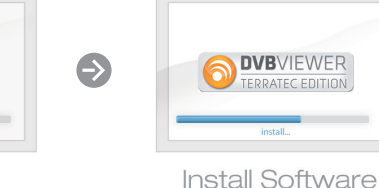

**SIZ** Quick start guide for the installation on Windows XP, 76 Windows Vista, Windows 7 and Windows 8

1) Turn off your pc and plug the TV card into a unused PCIe slot.

2) Switch your PC on and wait until Windows is fully loaded.

#### 3) Download the drivers and the software from our website. You can find both at: www.terratec.de/10719

4) Now install the drivers. A message may appear that the publisher of the driver software could not be verified. You can ignore this message safely and continue by clicking on "Install this driver software anyway".

5) Now continue with the installation of the TV software. To do this, follow the instructions on the screen.

TT601806

# Quick Setup Guide

### CINERGY T PCIe DUAL HD

 $\bigodot$ 

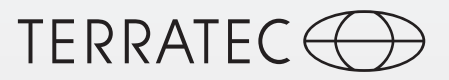

 $\ominus$ 

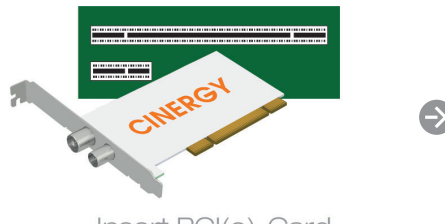

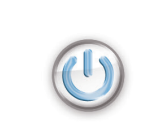

Insert PCI(e)-Card

Start PC

Guide d'installation rapide pour Windows XP, Windows Vista, Windows 7 et Windows 8

1) Eteignez votre ordinateur et insérer la carte TV dans un emplacement PCIe libre.

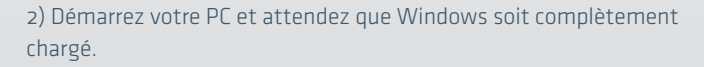

3) Téléchargez le pilote et le logiciel sur notre site Web. Ils sont disponibles à l'adresse : www.terratec.de/10719

4) Installez le pilote. Vous verrez probablement un message s'afficher, indiquant que l'éditeur du pilote n'a pas pu être vérifié. Vous pouvez ignorer cet avertissement en toute sérénité. Poursuivez en cliquant sur « Installer ce pilote quand même ».

5) Passez ensuite à l'installation du logiciel TV. Pour cela, suivez les instructions à l'écran.

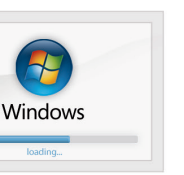

Boot up Windows

 $\Theta$ 

Download Software

Quickstartguide per l'installazione in Windows XP, Windows Vista, Windows 7 e Windows 8

1) Spegnete il PCe innestate la scheda in uno slot PCIe libero del PC.

2) Accendere il PC e attendere fino al completo caricamento di Windows.

3) Scaricare il driver e il software dal nostro sito web all'indirizzo: www.terratec.de/10719

4) Installare soltanto il driver. Potrebbe apparire un messaggio che indica che non è possibile verificare il produttore del driver. Il messaggio può essere tranquillamente ignorato facendo clic su "Installa il software del driver" per proseguire.

5) Proseguire con l'installazione del software TV seguendo le istruzioni che appaiono sullo schermo.

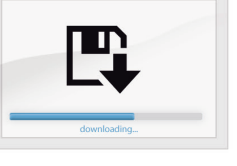

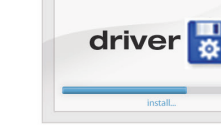

 $\bigodot$ 

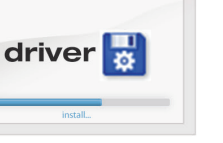

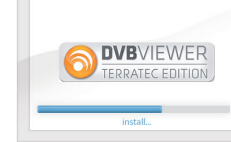

**Install Driver** 

**Install Software** 

Snelstart handleiding voor de installatie onder Windows XP, Windows Vista, Windows 7 , Windows 8

1) Schakel de pc uit en bouw de insteekkaart in een vrije PCIe sleuf in de pc in.

2) Zet uw pc aan en wacht tot Windows volledig is opgestart.

3) Download de stuurprogramma's en software van onze website. Beide vindt u op: www.terratec.de/10719

4) Installeer nu het stuurprogramma.Mogelijk verschijnt er een bericht dat de uitgever van deze stuurprogrammasoftware niet kan worden geverifieerd. Deze melding kunt u gerust negeren en met een klik op 'Stuurprogramma toch installeren' doorgaan.

5) Ga nu door met de installatie van de tv-software. Volg daartoe de aanwijzingen op het beeldscherm.